# AKKO 3068 raccourcis clavier

#### Général

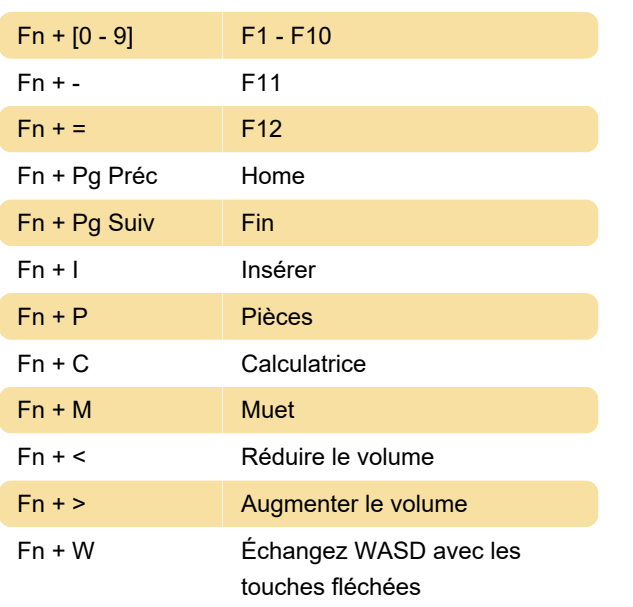

### Commandes système (Windows)

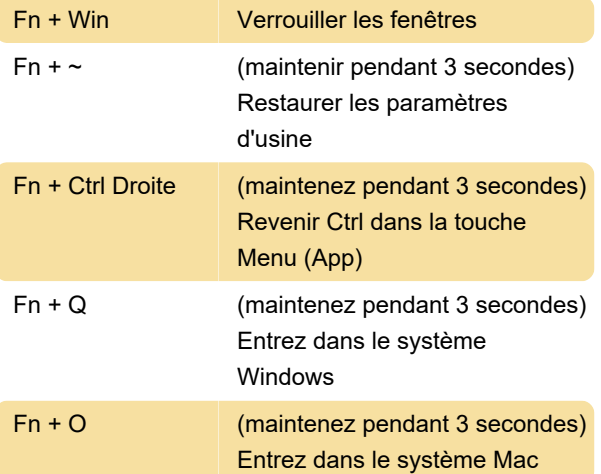

### Commandes système (Mac)

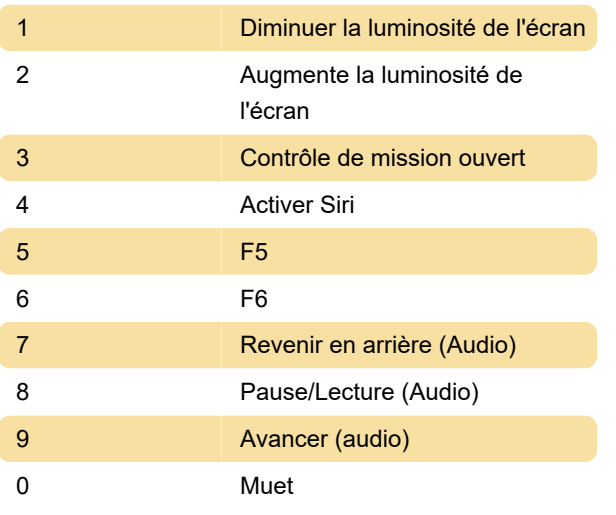

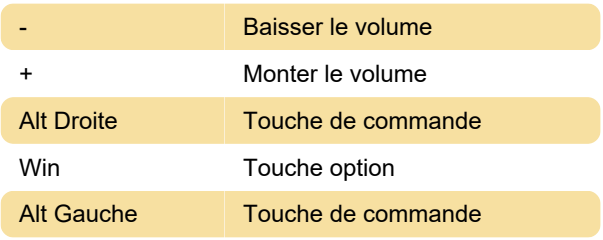

## Paramètres de rétroéclairage

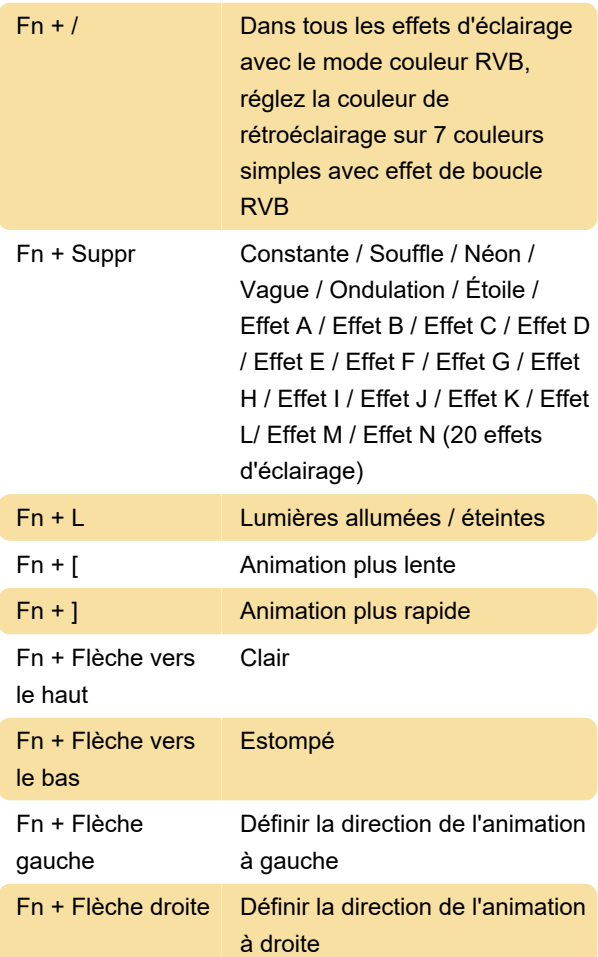

#### Fonction Bluetooth

![](_page_0_Picture_362.jpeg)

![](_page_1_Picture_152.jpeg)

l'appareil avec une LED bleue

#### Définir des instructions

1. Lorsque le clavier reste débranché, mettez l'interrupteur arrière sur ON. Ensuite, appuyez longuement sur Fn + E / R / T et maintenez-le enfoncé pour commencer l'appairage avec les appareils Bluetooth. Le clavier entrera en mode d'appairage Bluetooth lorsque les LED bleues sous les touches E / R / T clignotent rapidement.

2. Lorsque le clavier est branché à l'ordinateur via l'interface USB, il entre automatiquement en mode Bluetooth sans avoir à appuyer sur l'interrupteur à l'arrière. Les utilisateurs peuvent appuyer longuement et directement sur Fn + E / R / T pour activer l'appairage Bluetooth. Le clavier entrera en mode d'appairage Bluetooth lorsque les LED bleues sous les touches E / R / T clignotent rapidement.

Pour plus d'informations sur l'appairage, veuillez vous référer au manuel (lien ci-dessous).

Source : Manuel AKKO 3068

Dernière modification: 09/11/2022 10:56:33

Plus d'information: [defkey.com/fr/akko-3068](https://defkey.com/fr/akko-3068-bluetooth-5-mechanical-raccourcis-clavier) [bluetooth-5-mechanical-raccourcis-clavier](https://defkey.com/fr/akko-3068-bluetooth-5-mechanical-raccourcis-clavier)

[Personnalisez ce PDF...](https://defkey.com/fr/akko-3068-bluetooth-5-mechanical-raccourcis-clavier?pdfOptions=true)